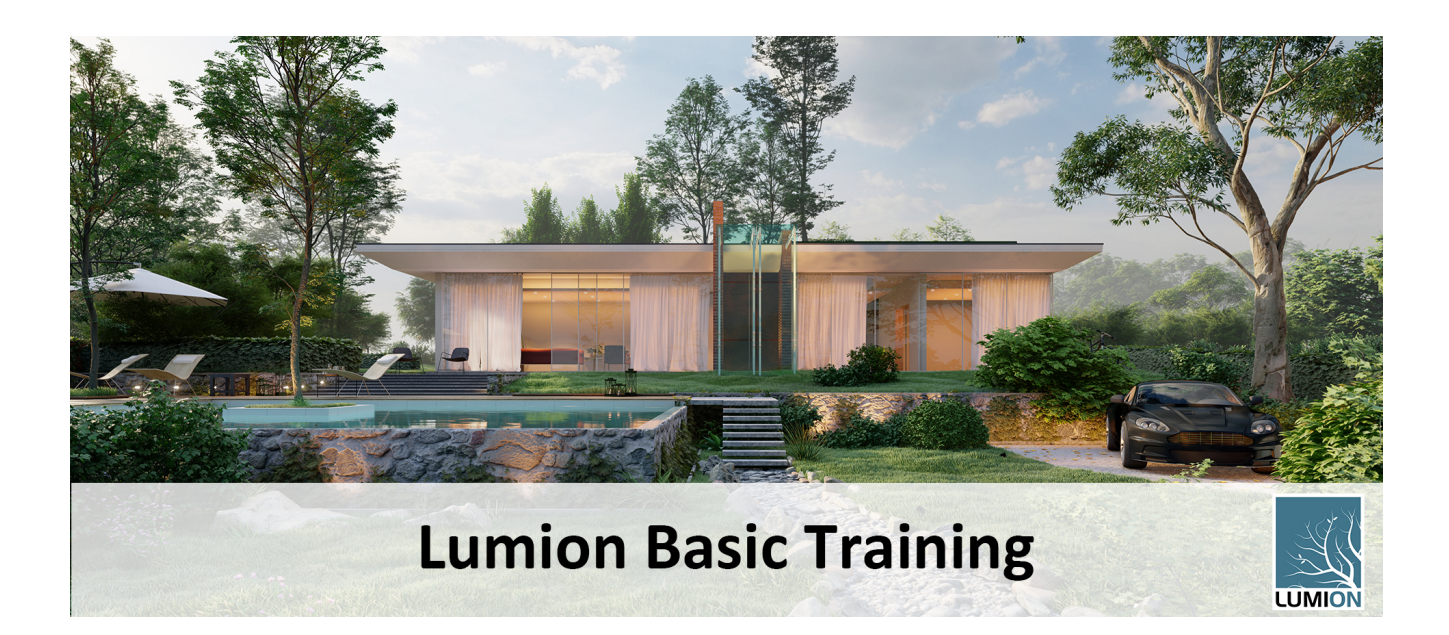

# **Course Summary**

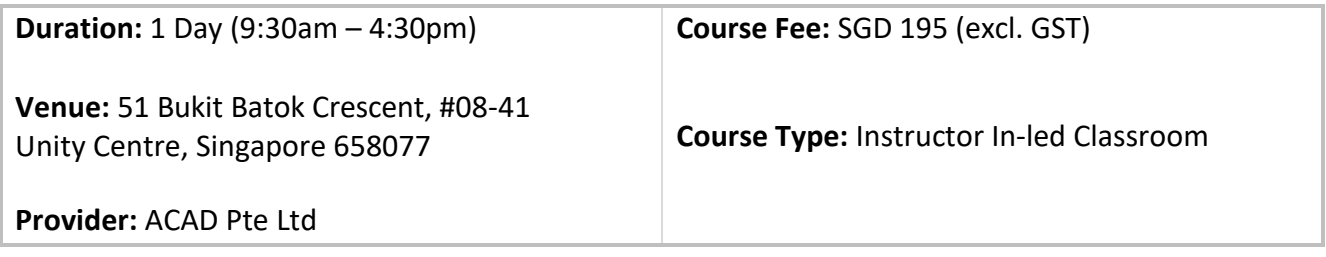

## **Course Description**

### **Lumion Basic Training (1 Day Course)**

This 1-day course is aimed for users who are new to Lumion. This course will run the user through the basic workflow of importing model, setting up terrain, applying material, placing objects and rendering of images. We will also cover on how to create lightings, animations and 360 Panorama views.

#### **LUMION BASIC TRAINING CONTENTS**

- # 0 "
- Understanding the Lumion Interface
- Creating, Saving and Loading Projects
- Controlling the Camera
- Placing Contents
- Importing models
- Selecting, Editing and Deleting Objects

### **ŚĂƉƚĞƌϮ͗>ĂŶĚƐĐĂƉĞ**

- Creating a new terrain
- Adjusting terrain options
- Adding and modifying trees

### # U

- Assigning Materials
- Editing Materials

#### **Chapter 4: Environments**

- Configuring of Sun settings
- Real Skies

ľ

• Adding Effects

- **ŚĂƉƚĞƌϱ͗ƵŝůĚDŽĚĞ**
	- Adding object (Cars, People and Lights)
	- Using Layers
	- Additional Placement Mode
	- Move, Rotate and Scale
	- Modifying Multiple Objects
- **#** ∴ **O** 
	- Adding Area Light
	- Adding Line Line
	- Adding Spotlights
- $\#$  h U h
	- Taking a Photo
	- Adding Effects
	- **Editing Effects**
	- Creating a Movie
	- Animation
	- **Rendering**
	- Creating Panoramas